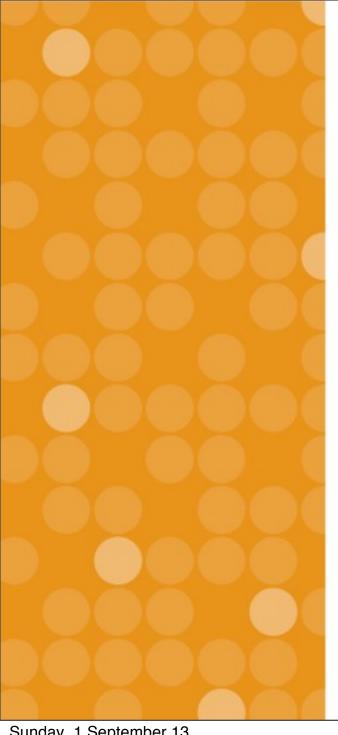

# VitalSource **Faculty** Training

Vital Source Technologies, Inc. Ignacio van Gelderen August, 2013

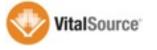

### **Bookshelf Basics**

- ☐ Mac, Windows, iOS, Android, & Online
- Every account includes:
  - 2 computers, 2 mobile devices, online access
- Synchronization across devices
- Notes and highlights
- ☐ Full book download
- □ 1 year online access, keep download as long as desired

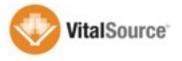

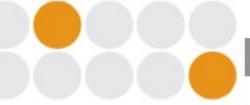

#### **Blackboard Building Block**

- ☐ Builds the content into the courses
  - Single sign on directly to the content
- ☐ Usage analytics at the course level
- ☐ User-level launch preferences
  - Bookshelf online or native apps
- Support resources in Tools section

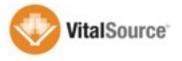

## Notes & Highlights

- ☐ Synchronized across the users devices
  - 3 options: Private, Friends, Anyone
  - Subscribers need account email address
  - Mobile devices don't currently display the author
  - Unlimited highlighters
  - Ability to export notes and highlights
  - Copy and paste also creates the reference to the title

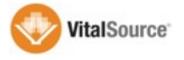

#### Online/Offline Access

- End users are able to download the full title to the native applications
- ☐ Students can keep the download version after the course
- ☐ Students can access content directly, no need to use Blackboard as entry point
- ☐ Synchronization can only occur with internet connection
- ☐ Content updates available across all platforms

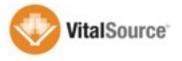

# Platforms

- Mac/Windows: <a href="http://support.vitalsource.com">http://support.vitalsource.com</a>
- ☐ iOS: Available in the App Store
- Android: Available in the Play Store
- □ Online: Firefox, Safari, Chrome, IE
  - If you encounter an issue with a particular browser, try another one
  - http://online.vitalsource.com

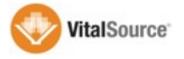

### **Steps for Faculty**

- ☐ Click on e-textbook in your course
- ☐ Provide existing account details or create new account
- ☐ Accept EULA
- ☐ Access content online
- ☐ Launch native app to download content

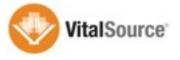

### Steps for Students

- ☐ Click on e-textbook in your course
- ☐ Accept EULA
- ☐ Access content online through a reference account
  - Ref. Acct. allows for online access through Blackboard
- ☐ In order to access content through native apps the students need to finish configuring account

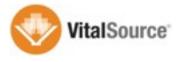

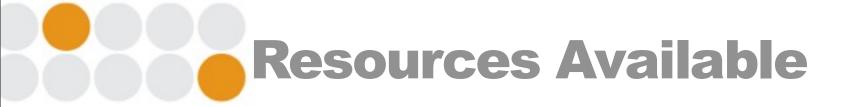

- ☐ Videos that walk through features available any time
- ☐ Ed Tech staff at the HCT
- ☐ Follow up WebEx Sessions for additional questions
- Knowledge base

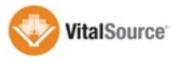

# Functional Demo

- ☐ Faculty Access
  - Interacting with content
  - Note sharing
  - Tools available
- Student Access
- Online Resources

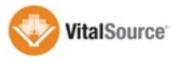

# **Best Practices**

- ☐ Faculty that share notes and highlights
  - Highest student satisfaction and adoption
- ☐ Encourage the use of note sharing among study groups
- □ Spend some time at the beginning of the semester exploring the content
- □ Remind students of the available online resources

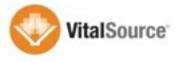

# Questions?

- ☐ Ignacio van Gelderen
  - Ignacio.vangelderen@ingramcontent.com
  - o +1 (919) 622-7522

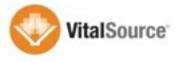